# **PID-Regler im Heiz- und Kühlmodus Projekt für PR200-24.2**

## **Projektübersicht**

Das Beispiel erklärt die Verwendung eines PID-Reglers im Heiz- und Kühlbetrieb. Das Projekt enthält 2 Datenverarbeitungsblöcke und 3 Anzeigen.

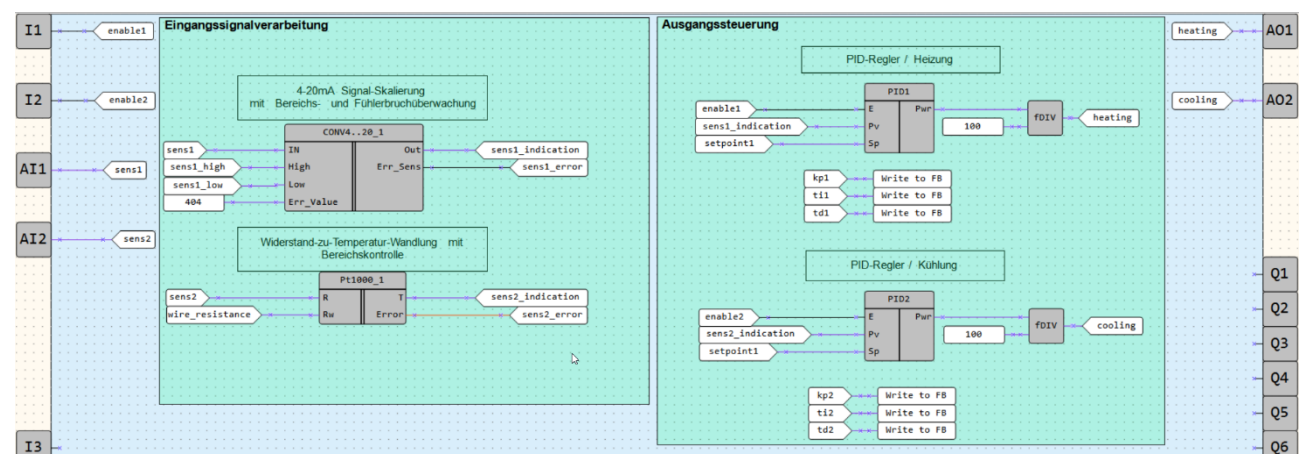

Abb. 1. Programm-Arbeitsbereich

Datenverarbeitungsblöcke:

- Eingangssignalverarbeitung
- Ausgangssteuerung

Anzeigen:

- *Sensoren*
- *Sollwerte*
- *PID-Koeffizienten*

Tabelle 1. Geräteeingänge und -ausgänge

| Name       | Typ         | Beschreibung                            |  |
|------------|-------------|-----------------------------------------|--|
| 11         | <b>BOOL</b> | Heizung aktivieren (Schließer, rastend) |  |
| <i>I</i> 2 | <b>BOOL</b> | Kühlung aktivieren (Schließer, rastend) |  |
| AI1        | <b>REAL</b> | 1. Temperatursensor (4-20 mA)           |  |
| AI2        | <b>REAL</b> | 2. Temperatursensor (RTD)               |  |
| AO1        | <b>REAL</b> | Heizung                                 |  |
| AO2        | <b>REAL</b> | Kühlung                                 |  |

Tabelle 2. Projektvariablen

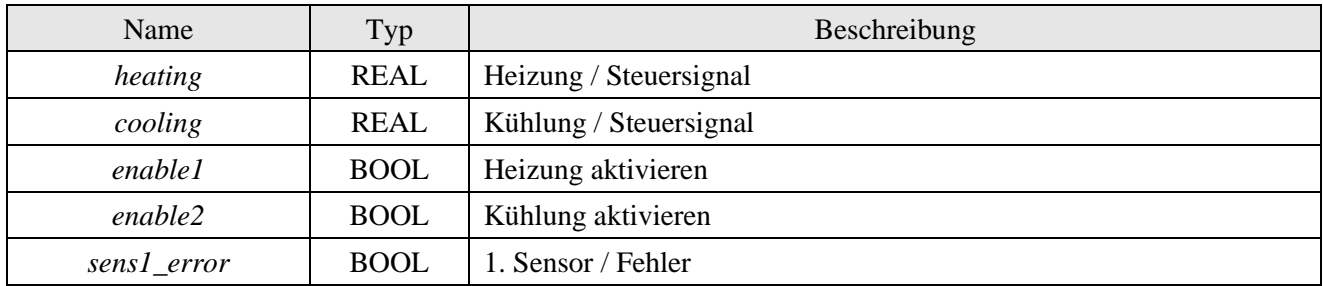

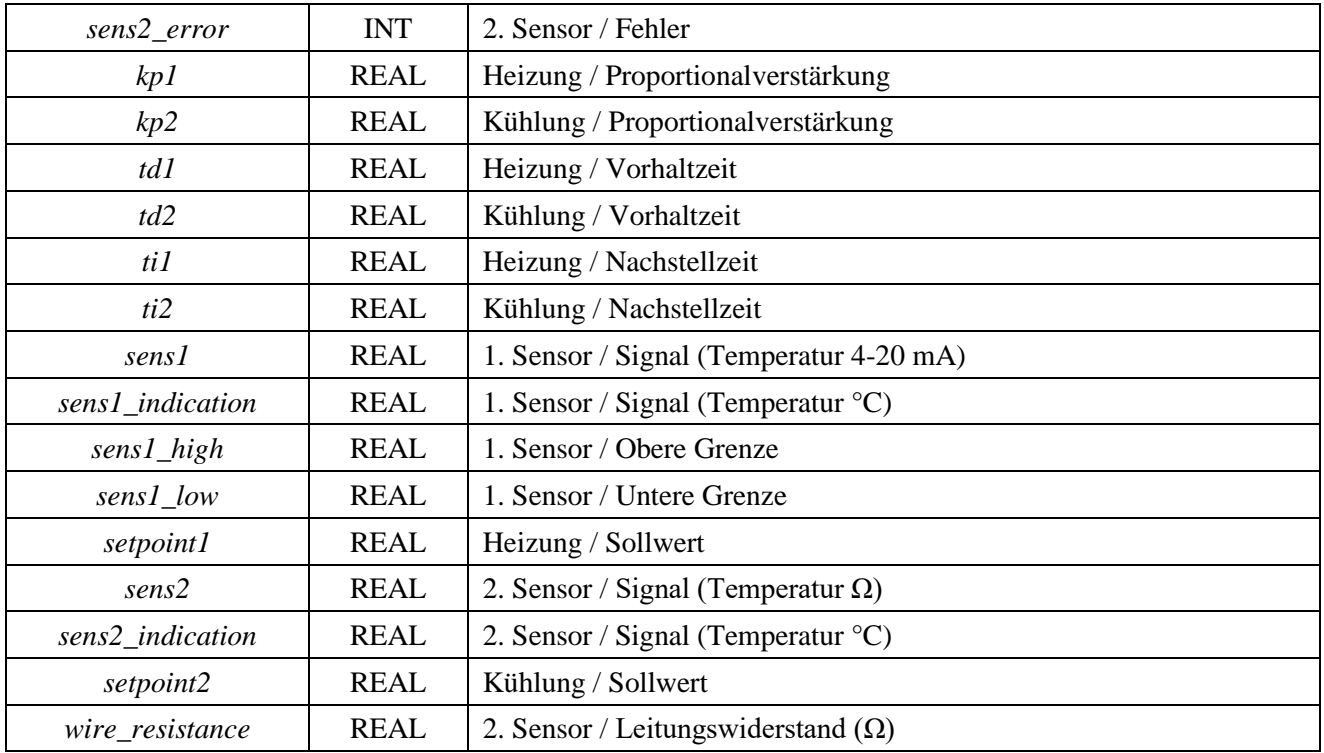

### **Eingangssignalverarbeitung**

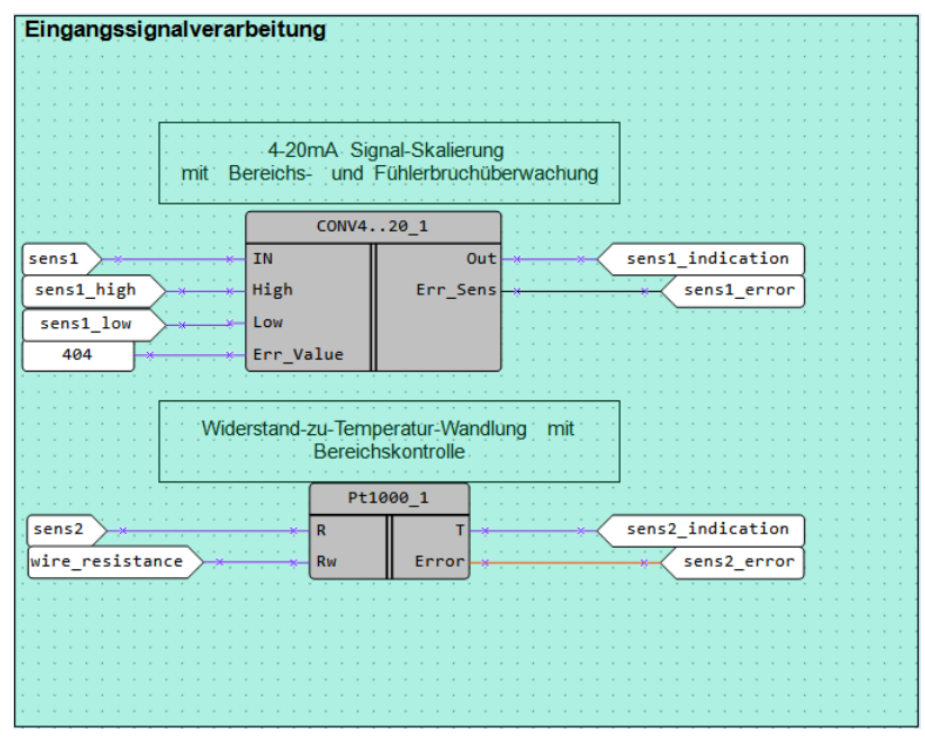

Abb. 2. Eingangssignalverarbeitung

Der an den Eingang AI1 angeschlossene Sensor ist ein Stromsensor mit 4-20 mA Ausgangssignal. Das Ausgangssignal wird mit dem Makro *CONV4..20*, das das Stromsignal skaliert, in Temperatur umgewandelt.

Die Konstante, die auf den Makroeingang *Err\_Value* angewendet wird, ist der Wert am Makroausgang *Out* im Fehlerfall.

Der an den Eingang AI2 angeschlossene Sensor ist ein PT1000-Widerstands-thermometer. Das Ausgangssignal wird mit dem Makro *PT1000*, das das Widerstandssignal skaliert, in Temperatur umgewandelt. Es ermöglicht auch die Kompensation des Leitungswiderstands über den Eingang *Rwire*.

#### **Ausgangssteuerung**

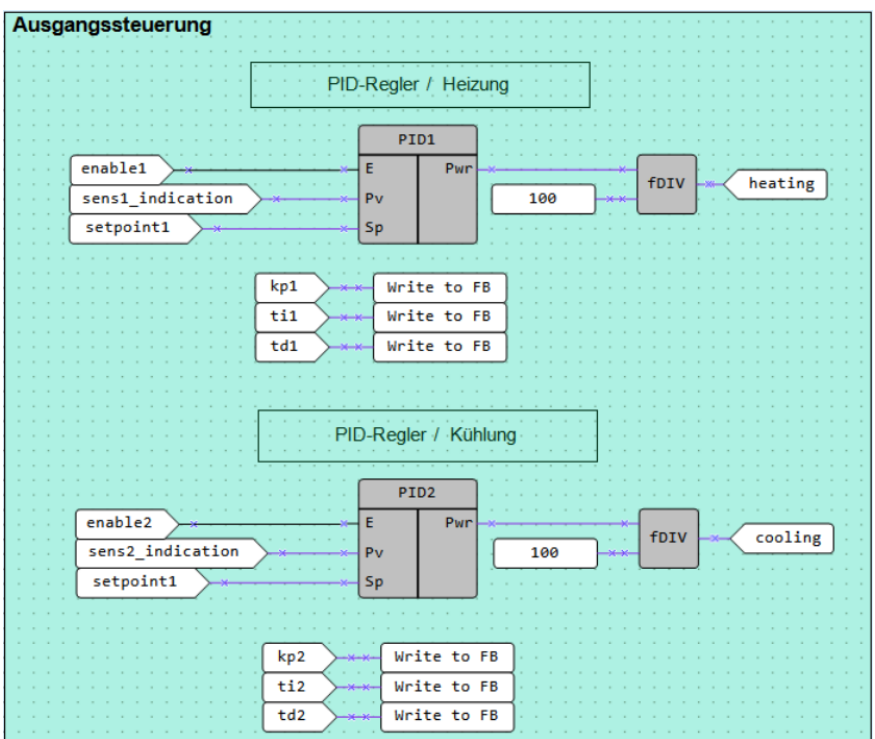

Abb. 3. Ausgangssteuerung

Die PID-Temperaturregelung erfolgt über zwei Makros *PID*. Eines davon funktioniert im Heizmodus, das andere im Kühlmodus.

Die Regler können über zwei rastende Schließer-Kontakte, die an die Eingänge *I1* und *I2* angeschlossen sind, aktiviert/deaktiviert werden.

Die charakteristischen Parameter eines Reglers:

- Sollwert
- Proportionalverstärkung
- Vorhaltzeit
- Nachstellzeit

können auf dem Gerätedisplay abgelesen und mit den Funktionstasten verändert werden.

Die eingegebenen Werte werden über *WriteToFB*-Bausteine in den *PID*-FB geschrieben.

Da das Ausgangssignal des PID-Reglers die Leistung in Prozent darstellt und der Analogausgang des Gerätes das Signal im Bereich von 0...1 aufnimmt, muss der Wert der Ausgangsleistung des PID-Reglers durch 100 geteilt werden.

#### **Anzeigen**

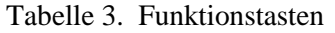

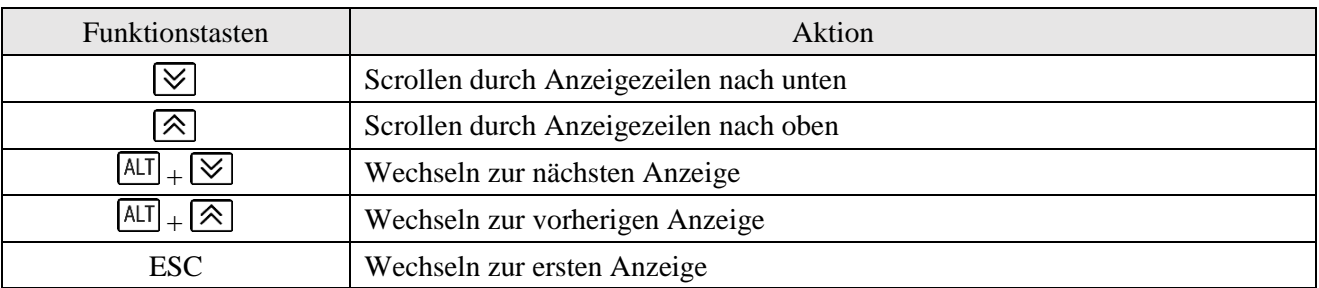

Zuerst wird die Anzeige *Sensoren* angezeigt (Abb. 4). Sie zeigt den Status der beiden Sensoren (normal/Fehler) und die gemessene Temperatur an.

| $S$ E N S 1 : |  |  |  |  |                 |  | NORM |  |
|---------------|--|--|--|--|-----------------|--|------|--|
| $T$ EMP1:     |  |  |  |  | $+ 0 0 0 0 0$   |  |      |  |
| $SENS2$ :     |  |  |  |  |                 |  | NORM |  |
| $T$ EMP 2:    |  |  |  |  | $+ 0 0 0 0 0 0$ |  |      |  |

Abb. 4. Anzeige *Sensoren*

Die nächste Anzeige *Sollwerte* (Abb.5) zeigt die Parameter *Sollwert* für beide Regler an.

| $S$ $P$ $1$ $\vdots$ | $+ 0 0 0 . 0$ |  |
|----------------------|---------------|--|
| $S \mid P \mid 2 :$  | $+ 0 0 0 . 0$ |  |

Abb. 5. Anzeige *Sollwerte*

Die dritte Anzeige zeigt die Koeffizienten der PID-Regler an (Abb. 6).

| K P 1 :                        | $+ 0 0 0 0$     |
|--------------------------------|-----------------|
| $\mathsf{ \mathsf{T}  1 1 }$ : | $+ 0 0 0 0 0$   |
| TD 1 :                         | $+ 0 0 0 0 0$   |
| KP 2 :                         | $+ 0 0 . 0$     |
| T12:                           | $+ 0 0 0 0 0 0$ |
| $T$ D 2 :                      | $+ 0 0 0 0 0$   |

Abb. 6. Anzeige *PID-Koeffizienten*